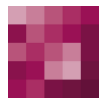

# First Spirit<sup>TM</sup> Unlock Your Content

## **FirstSpirit™ Maintenance-Build FirstSpirit™ Version 5.2 Release 4**

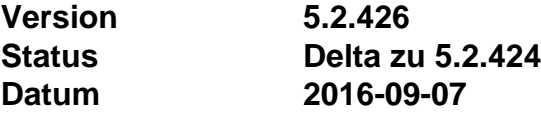

Abteilung FS-Core

Copyright 2016 [e-Spirit AG](http://www.e-Spirit.com)

Dateiname Maintenancebuild\_5.2.426

**e-Spirit AG**

Stockholmer Allee 24 44269 Dortmund | Germany

T +49 231 . 477 77-0 F +49 231 . 477 77-499

[info@e-Spirit.com](mailto:info@e-Spirit.com) [www.e-Spirit.com](http://www.e-Spirit.com)

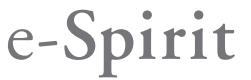

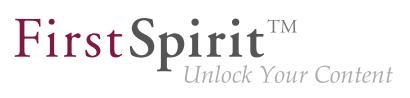

### **Inhaltsverzeichnis**

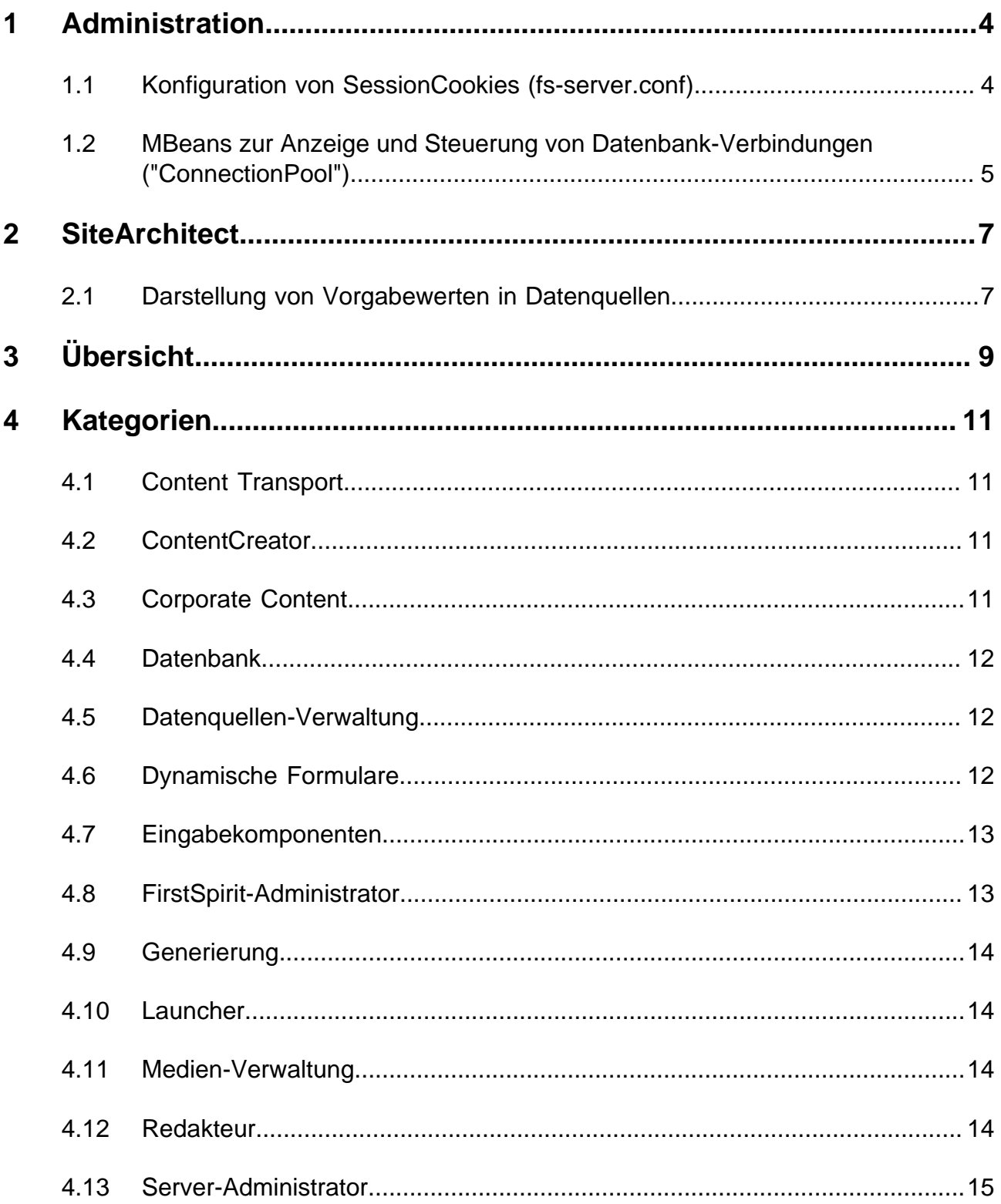

# $\textbf{FirstSplit}_{\textit{Unlock Your Content}}^{\textit{TM}}$

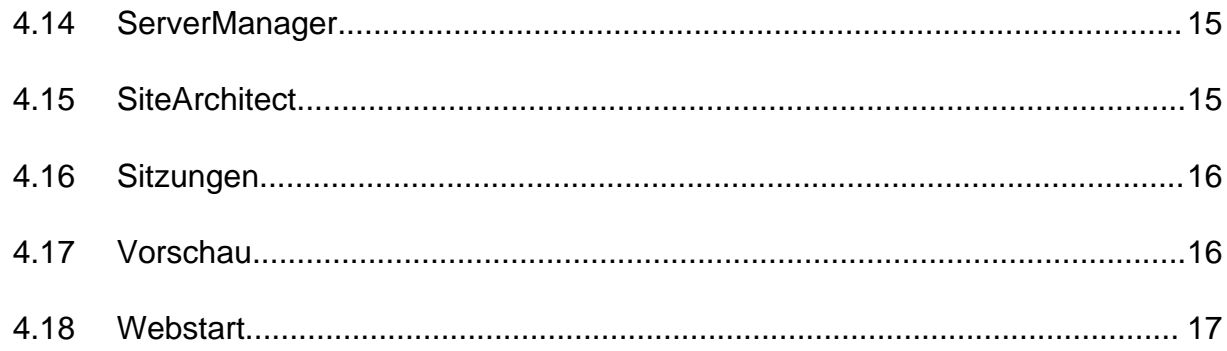

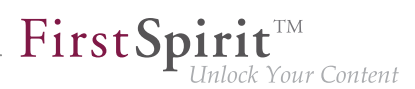

#### <span id="page-3-0"></span>**1 Administration**

#### <span id="page-3-1"></span>**1.1 Konfiguration von SessionCookies (fs-server.conf)**

Innerhalb der FirstSpirit-Webanwendungen (fs5root, fs5webedit, fs5webmon, fs5preview, fs5staging) können einheitliche Session-Cookies eingesetzt werden. In Verbindung mit einem Applikationsserver bzw. einer Firewall (die auf dem Applikationsserver betrieben wird) können zusätzliche Session-Cookies (z. B. zur Authentifizierung) gesetzt werden. Die Namen dieser zusätzlichen Session-Cookies müssen FirstSpirit über den Parameter **clientCookieNames** bekanntgemacht werden. Beim Start des SiteArchitect oder ServerManager übergibt FirstSpirit die hier definierten Cookies über die auf Client-Seite heruntergeladene Startdatei für Java Web Start (**FirstSpirit.jnlp**) bzw. den FirstSpirit Launcher (**FirstSpirit.fslnch**). Die Cookies werden auch an die für das Projekt konfigurierte Browser-Engine weitergereicht und sind damit in der integrierten Vorschau des SiteArchitect verfügbar. Das gleiche Cookie wird dann in drei unterschiedlichen Sitzungskontexten (Webbrowser: HTTP-Client, SiteArchitect: Client/Server-Kommunikation, SiteArchitect: Integrierte Browser-Engine) verwendet.

Mit der neuen FirstSpirit-Version ist die optionale Konfiguration spezifischer Werte für diese fremderzeugten Session-Cookies möglich. Über die neuen Attribute können Werte für Domain, Pfad und Secure-Flag der SessionCookies gesetzt werden.Das ist dann notwendig, wenn diese Werte über die fremderzeugten Cookies selbst nicht ausgelesen werden können:

**clientCookie.{cookieName}.domain:** Angabe einer Domain für den Session-Cookie. Wird kein Wert gesetzt, übernimmt der Cookie die URL, mit der der Client gestartet wurde (inkl. Hostname).

**clientCookie.{cookieName}.path:** Angabe eines Pfades für den Session-Cookie. Standardwert: /

**clientCookie.{cookieName}.secure**: Das Secure-Flag schränkt die Übertragung der Session-Cookies ein. Ist der Wert **true** gesetzt, wird der Cookie nur zum Server geschickt, wenn der Benutzer eine HTTPS-Seite betritt (vorausgesetzt, die Domain-/Path-Einschränkung passt). Ist der Wert **false** gesetzt, wird der Cookie sowohl auf HTTP- als auch auf HTTPS-Seiten gesendet.

Beispiel (**fs-server.conf**):

```
clientCookieNames=cookieName1 
clientCookie.cookieName1.domain=*.domain.com 
clientCookie.cookieName1.path=/ 
clientCookie.cookieName1.secure=true
```
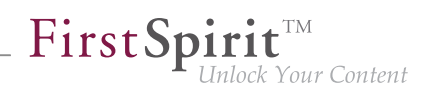

#### <span id="page-4-0"></span>**1.2 MBeans zur Anzeige und Steuerung von Datenbank-Verbindungen ("ConnectionPool")**

Java Management Extensions (JMX) stellen eine einheitliche Schnittstelle für das Management von Java-Anwendungen zur Verfügung. Mithilfe der JMX-Konsole ist es möglich, den FirstSpirit-Server zur Laufzeit zu überwachen und zu verwalten. Während das FirstSpirit ServerMonitoring primär auf die manuelle Überwachung eines FirstSpirit-Servers abzielt, dient die JMX-Schnittstelle zur automatischen Überwachung und integriert sich optimal in ein ggf. bereits vorhandenes, unternehmensweites Monitoring. Alle Werte und Operationen dazu werden über so genannte Managed Beans ("MBeans") zur Verfügung gestellt.

Mit der aktuellen FirstSpirit-Version werden unter dem Eintrag "ConnectionPool" MBeans bereitgestellt, die es erlauben, Datenbank-Verbindungen zu visualisieren und zu steuern.

Unter diesem Eintrag werden Informationen zu den angebundenen Datenbanken dargestellt. Die Anzeige ist dynamisch. Das heißt, der Eintrag wird erst dann in der JMX-Konsole geladen, wenn das entsprechende Projekt (das die Datenbankverbindung verwendet) von mindestens einem Benutzer geöffnet wurde. Die Informationen werden dann dynamisch zur Laufzeit aktualisiert. Dabei besitzt jedes Projekt und jede Datenbankverbindung ein eigenes MBean, das unterhalb des Ordners "ConnectionPool" angezeigt wird.

#### **Attributes**

- **ConnectionRetryCount**: Anzahl der Verbindungsversuche zur Datenbank. Beim Ausführen einer SQL-Abfrage versucht FirstSpirit eine Verbindung aus dem Connection-Pool zu benutzen. Falls keine freien Verbindungen vorhanden sind, wird versucht eine neue Verbindung zur Datenbank aufzubauen. Dabei können Anfragen abgewiesen werden (z. B. aufgrund der Datenbank-Konfiguration).
- **ConnectionRetryCycleMillis**: Nach einem fehlgeschlagenen Versuch, eine Verbindung zur Datenbank aufzubauen, wartet der ORMapper die in **ConnectionRetryCycleMillis** angegebene Zeit (in Millisekunden), bevor er einen neuen Versuch startet.
- **ConnectionTimeoutMillis**: Definiert das Zeitintervall (in Millisekunden), nachdem eine freie Verbindung aus dem Connection-Pool vom FirstSpirit-Server als veraltet betrachtet und geschlossen wird. Bei einem Wert von null oder kleiner ist der Timeout deaktiviert.
- **DatabaseUr1:** Enthält die Angabe des JDBC-URL zu einem Datenbank-Server und einer dort vorhandenen Datenbank, beispielsweise:

#### **jdbc:mysql://localhost:3306/dbname**

Das Aussehen der JDBC-Connection-URLs ist datenbankabhängig und muss der jeweiligen Dokumentation zur Datenbank entnommen werden.

- **Driver**: Enthält den vollständigen Klassennamen des verwendeten JDBC-Treibers.
- **FetchConnectionTimeoutMillis**: Definiert das Zeitintervall (in Millisekunden), die beim Zugriff auf die Datenbank auf eine freie Verbindung aus dem Connection-Pool gewartet wird.
- **IsolationLevel**: Transaktions-Isolationslevel für die JDBC-Datenbankverbindung. Gültige Werte können der Java-Dokumentation [\(https://docs.oracle.com/javase/8/docs/api/](https://docs.oracle.com/javase/8/docs/api/java/sql/Connection.html#setTransactionIsolation-int-) [java/sql/Connection.html#setTransactionIsolation-int-\)](https://docs.oracle.com/javase/8/docs/api/java/sql/Connection.html#setTransactionIsolation-int-) entnommen werden Die Isolationslevel sind datenbankabhängig. Im Einzelfall sollte die Dokumentation der entsprechenden Datenbank zu Rate gezogen werden.
- MaxConnections: Maximale Anzahl der parallel geöffneten Verbindungen zur Datenbank pro Connection-Pool.
- **MinConnections:** Anzahl der garantiert vorgehaltenen Verbindungen zur Datenbank pro Connection-Pool.
- **OpenConnections**: Aktuelle Anzahl der geöffneten Verbindungen zur Datenbank pro Connection-Pool.
- **PoolCheckIntervalMillis**: Definiert die Wartezeit (in Millisekunden) zwischen zwei Prüfungen aller geöffneten Verbindungen des Connection-Pool.
- **PoolSize: Größe des Connections-Pools. Dieser Wert entspricht immer der Anzahl der maxConnections** (siehe oben).
- **PoolTimeoutMillis**: Definiert das Zeitintervall (in Millisekunden), die der FirstSpirit-Server eine Verbindung aus dem Connection-Pool nutzen kann. Falls er die Verbindung nach Ablauf dieser Zeit nicht freigegeben hat, wird sie automatisch geschlossen.
- **UsedConnections: Aktuelle Anzahl der geöffneten und verwendeten Verbindungen zur** Datenbank.

#### **Operations**

- First Spirit<sup>™</sup> nlock Your Content
- **void flushConnections()**: Beim Ausführen dieser Methode werden alle ungenutzten Verbindungen im Connection-Pool geschlossen. Anschließend werden gegebenenfalls neue Verbindungen aufgebaut, um die Anforderung in **MinConnections** zu erfüllen.

Zu allgemeinen Informationen zu MBeans siehe FirstSpirit Dokumentation für Administratoren, Kapitel "FirstSpirit JMX-Konsole".

#### <span id="page-6-0"></span>**2 SiteArchitect**

#### <span id="page-6-1"></span>**2.1 Darstellung von Vorgabewerten in Datenquellen**

Die Datenquellen-Verwaltung in FirstSpirit dient der Erfassung und Verwaltung stark strukturierter Inhalte, z. B. Pressemitteilungen, Produktkataloge oder Adress-Listen. Die Darstellung erfolgt u.a. in einer Tabellenansicht:

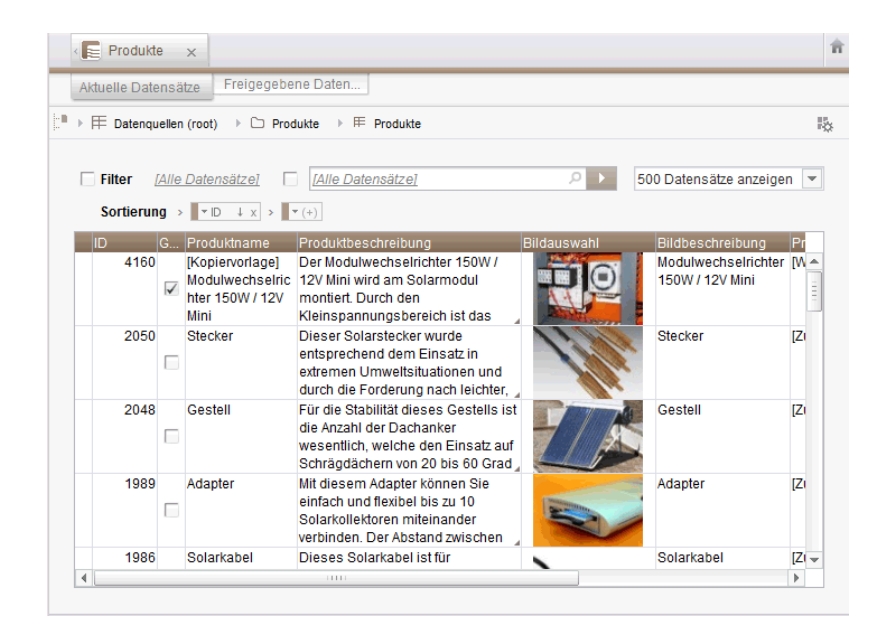

Hat der Vorlagenentwickler für ein Eingabeformular eines Datensatzes einen so genannten "Vorgabewert" festgelegt, der vom Redakteur nicht überschrieben wurde, wird dies in der Detailansicht eines Datensatzes mit einem rosafarbenen Rahmen um das Eingabeformular herum visualisiert:

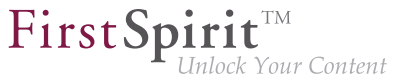

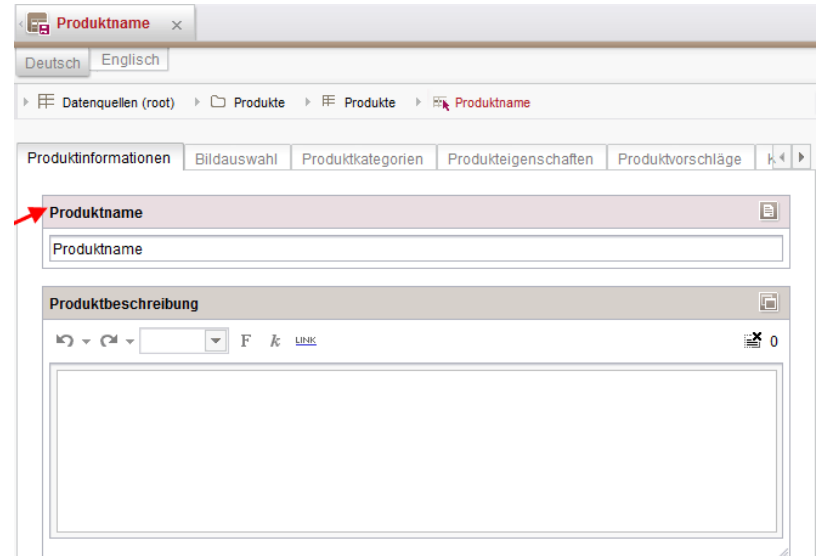

In der Tabellenansicht werden diese Werte jetzt halbtransparent (ausgegraut) dargestellt.

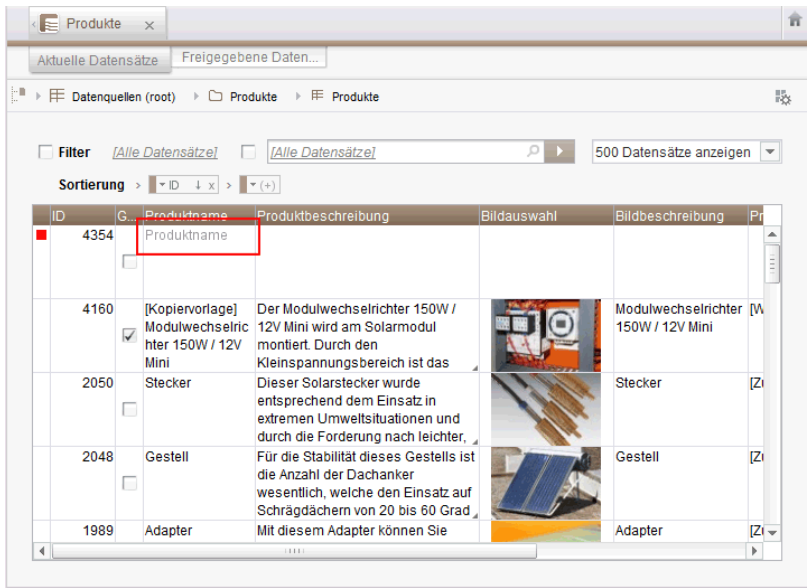

Zuvor wurde kein Wert angezeigt.

Für weitere Informationen siehe

٩.

- Dokumentation zum FirstSpirit SiteArchitect, Kapitel
	- "Datenquellen-Verwaltung / Datenquelle bearbeiten (Übersicht)"
	- "Allgemeine Bedienung / Vorgabewerte"

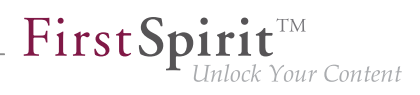

- FirstSpirit Online Dokumentation, Kapitel
	- "Vorlagenentwicklung / Formulare / Vorgabewerte"

#### <span id="page-8-0"></span>**3 Übersicht**

<span id="page-8-7"></span><span id="page-8-6"></span><span id="page-8-5"></span><span id="page-8-4"></span><span id="page-8-3"></span><span id="page-8-2"></span><span id="page-8-1"></span>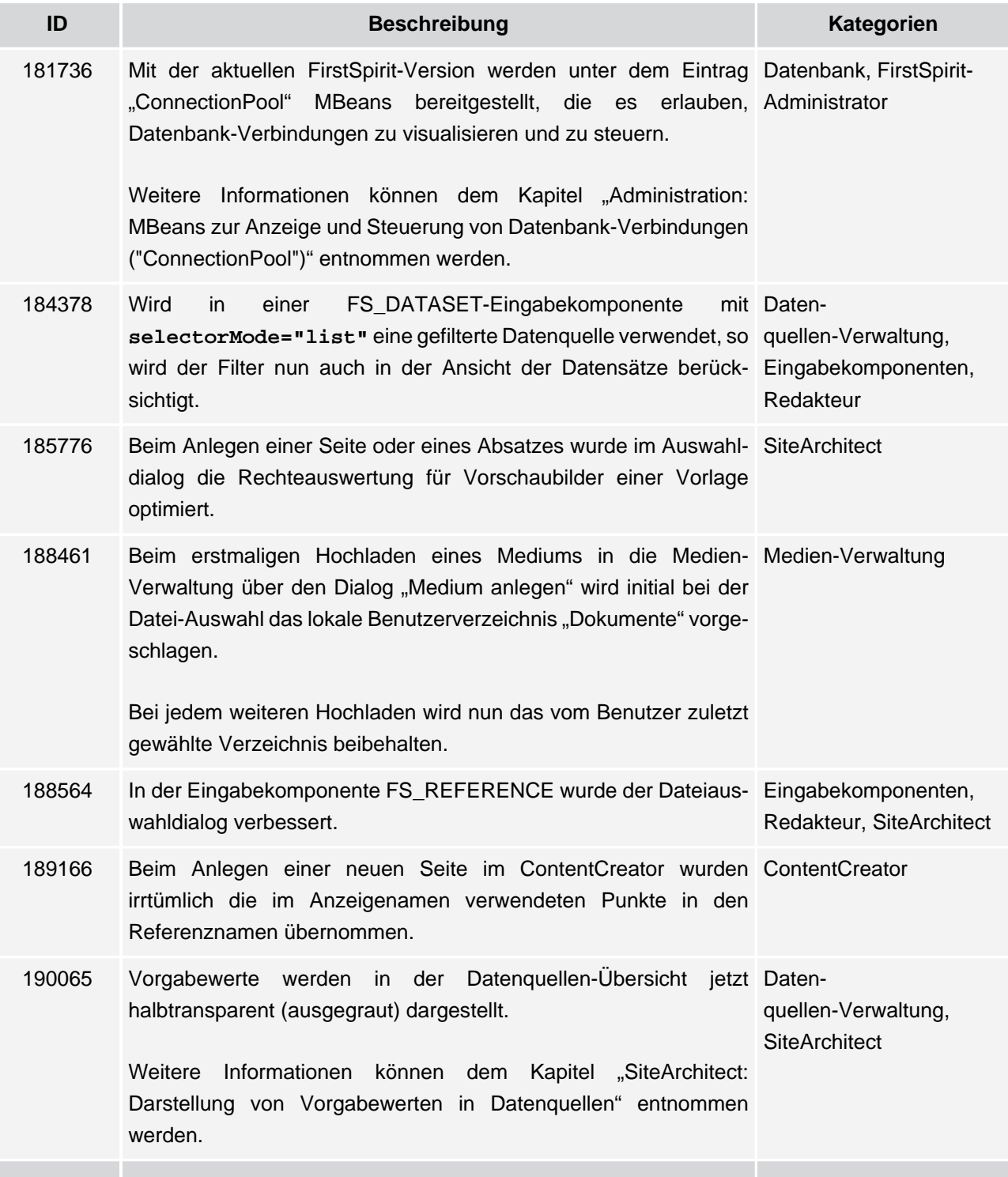

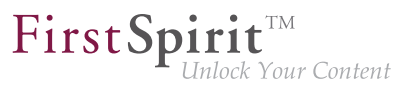

<span id="page-9-8"></span><span id="page-9-7"></span><span id="page-9-6"></span><span id="page-9-5"></span><span id="page-9-4"></span><span id="page-9-3"></span><span id="page-9-2"></span><span id="page-9-1"></span><span id="page-9-0"></span>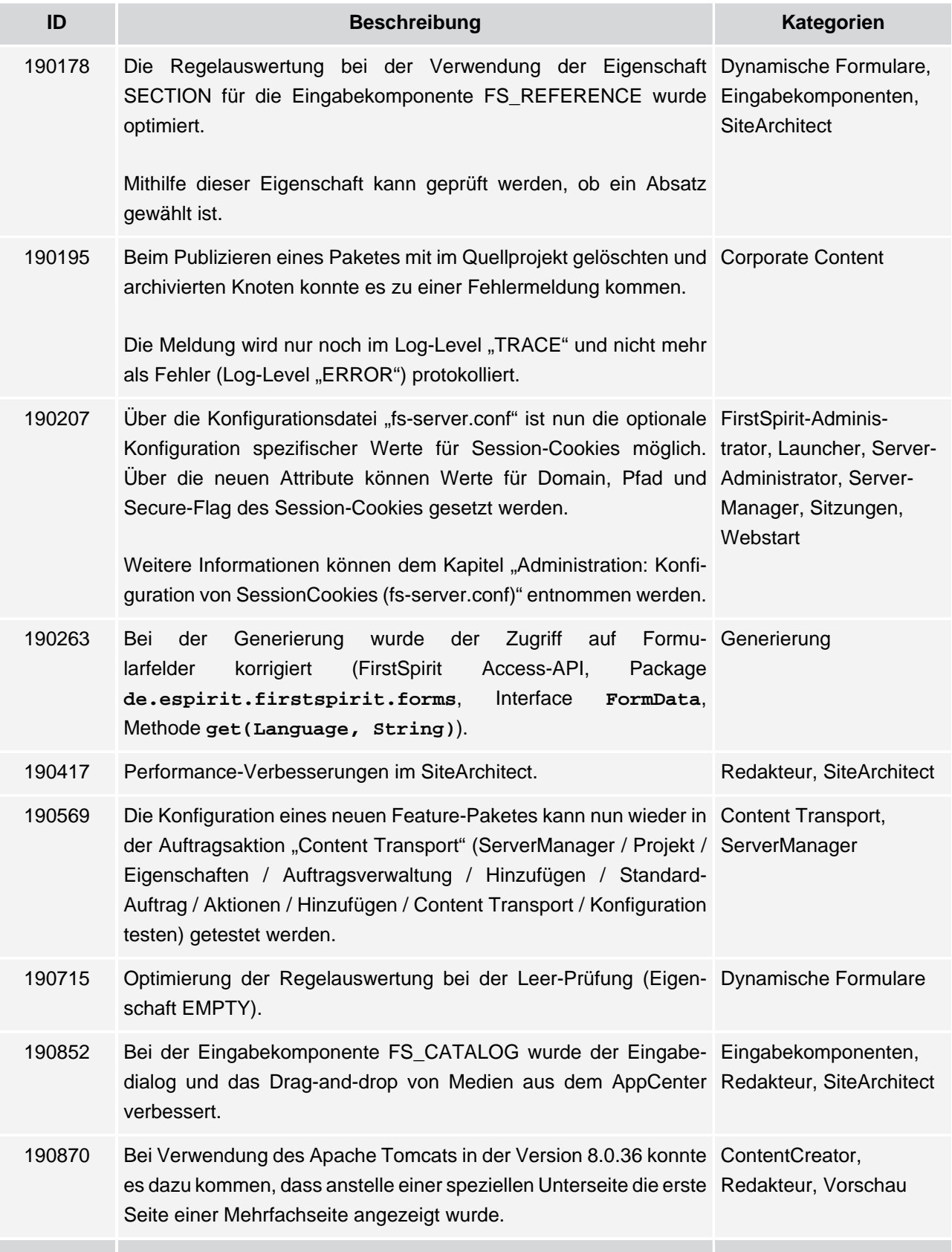

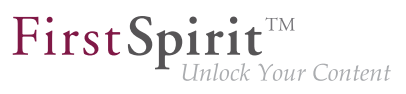

<span id="page-10-4"></span>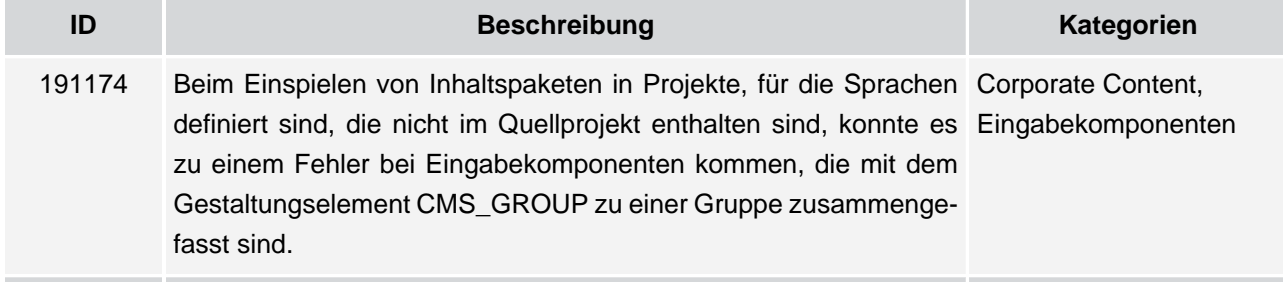

#### <span id="page-10-0"></span>**4 Kategorien**

#### <span id="page-10-1"></span>**4.1 Content Transport**

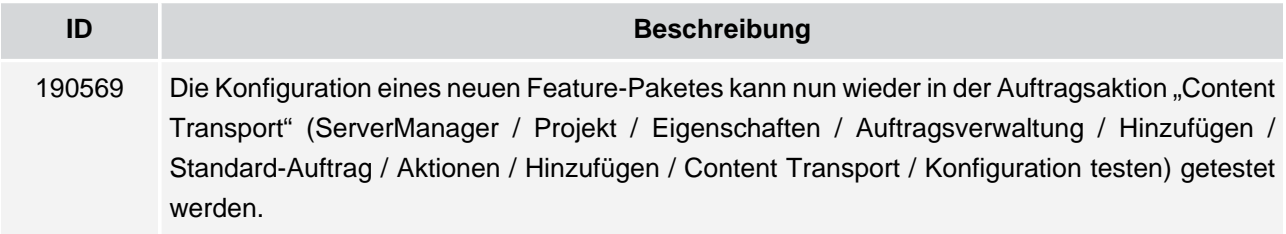

#### <span id="page-10-2"></span>**4.2 ContentCreator**

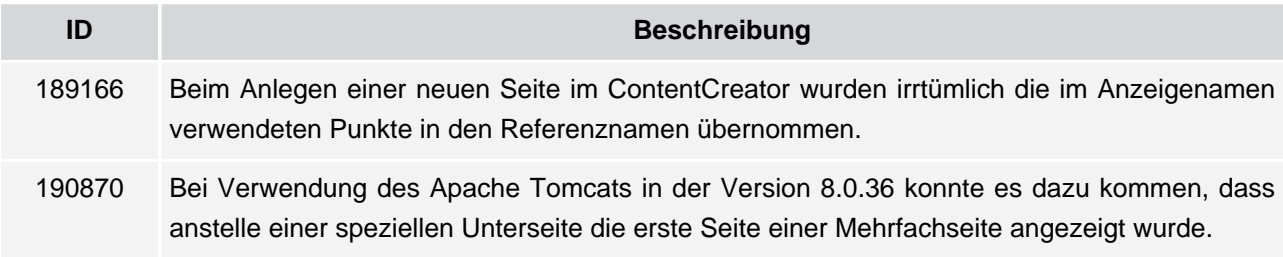

#### <span id="page-10-3"></span>**4.3 Corporate Content**

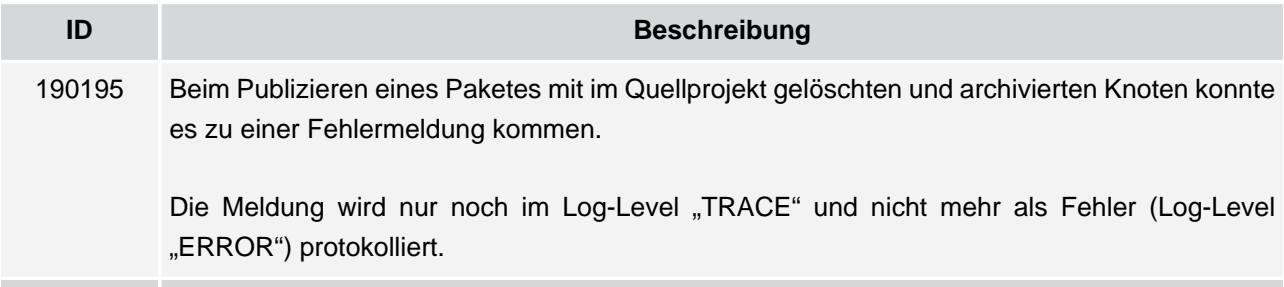

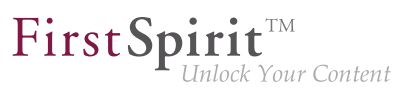

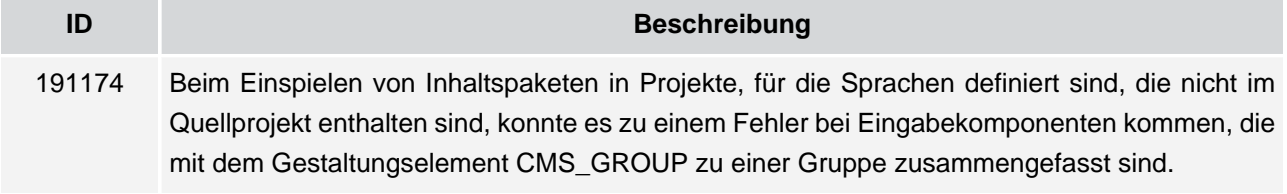

#### <span id="page-11-0"></span>**4.4 Datenbank**

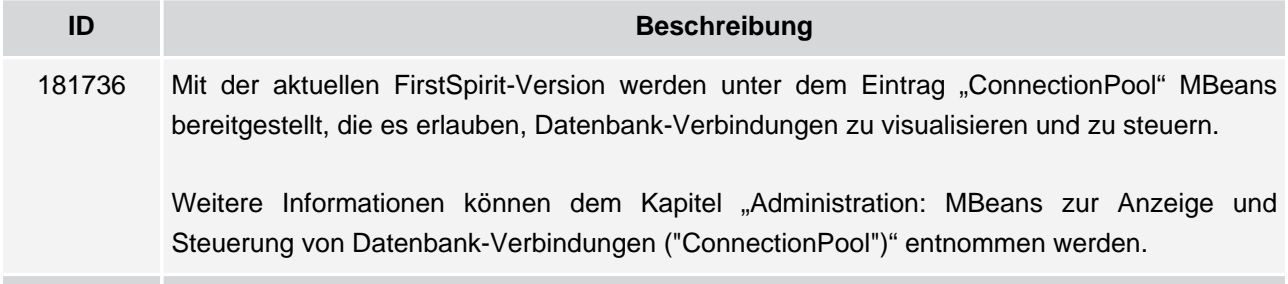

#### <span id="page-11-1"></span>**4.5 Datenquellen-Verwaltung**

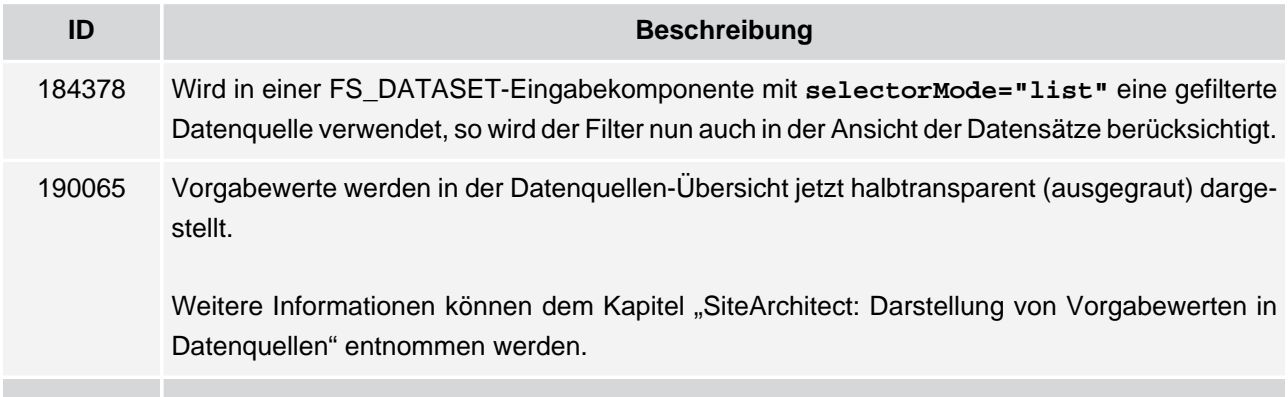

#### <span id="page-11-2"></span>**4.6 Dynamische Formulare**

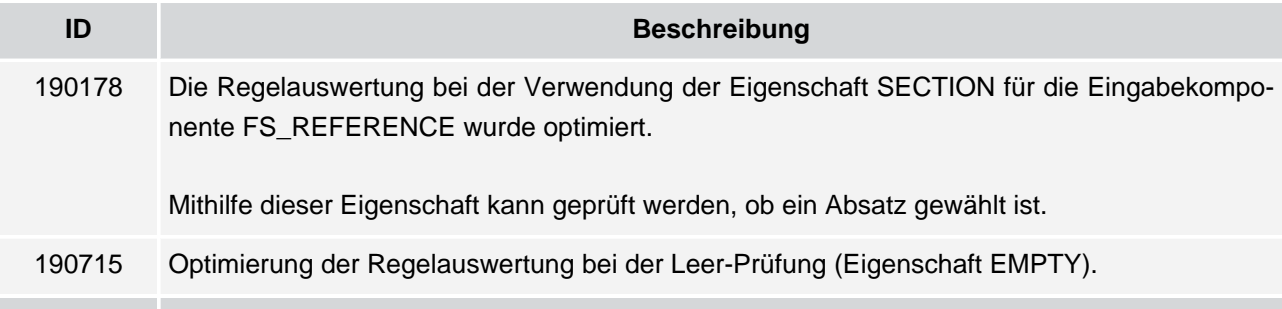

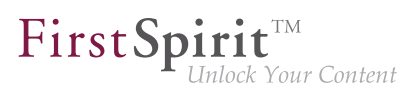

#### <span id="page-12-0"></span>**4.7 Eingabekomponenten**

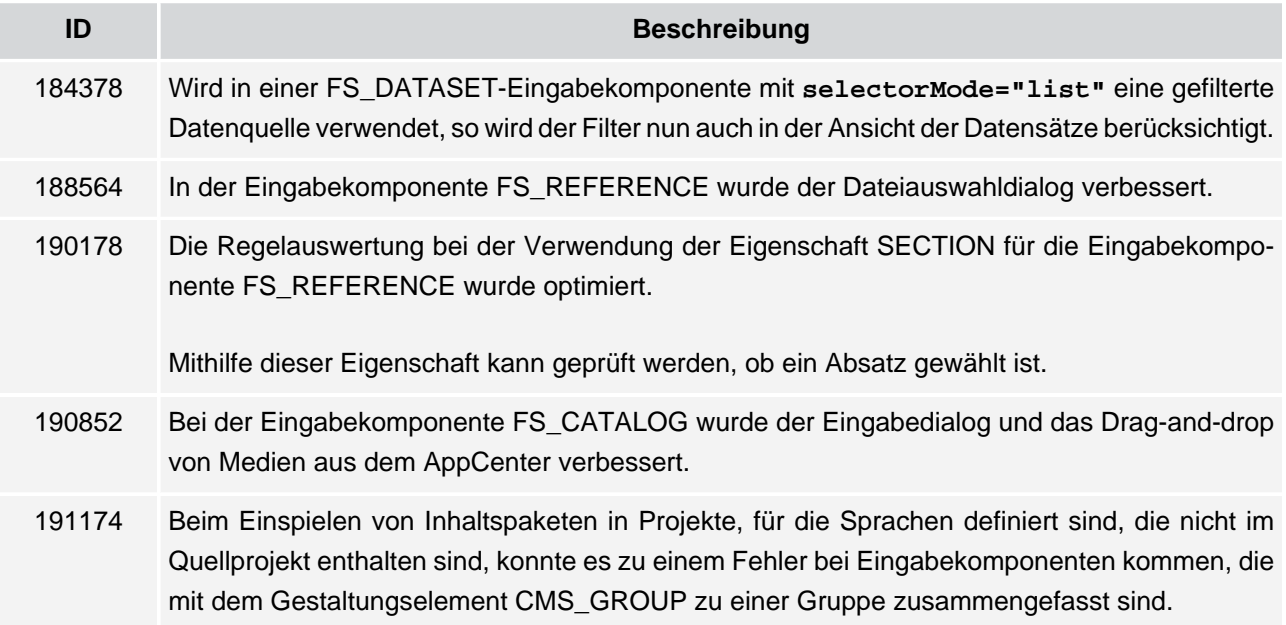

#### <span id="page-12-1"></span>**4.8 FirstSpirit-Administrator**

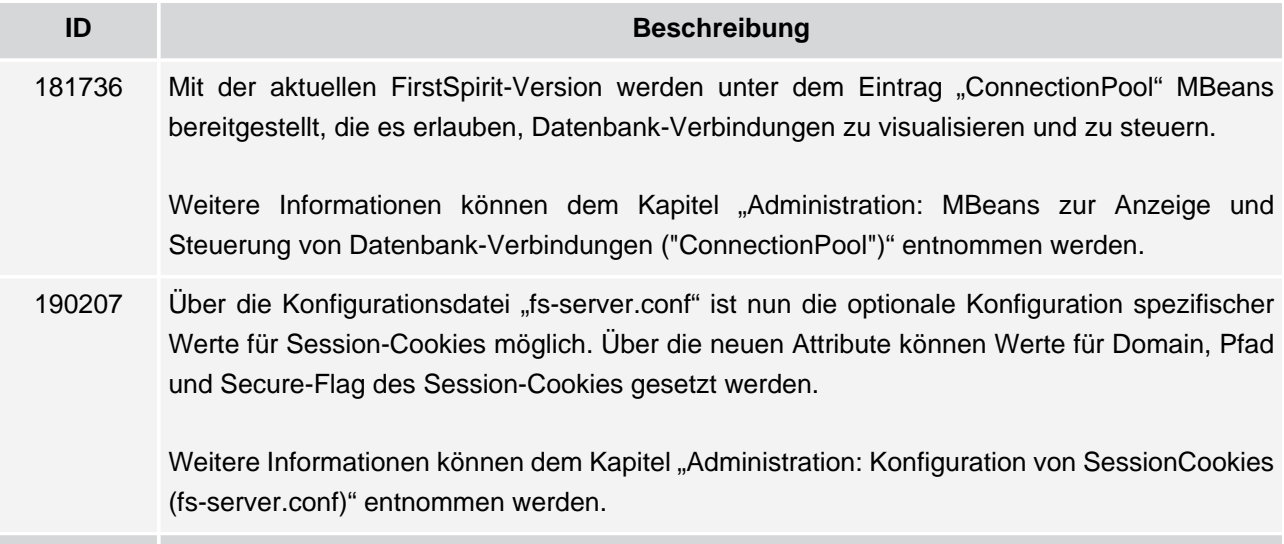

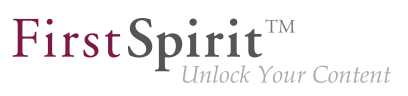

#### <span id="page-13-0"></span>**4.9 Generierung**

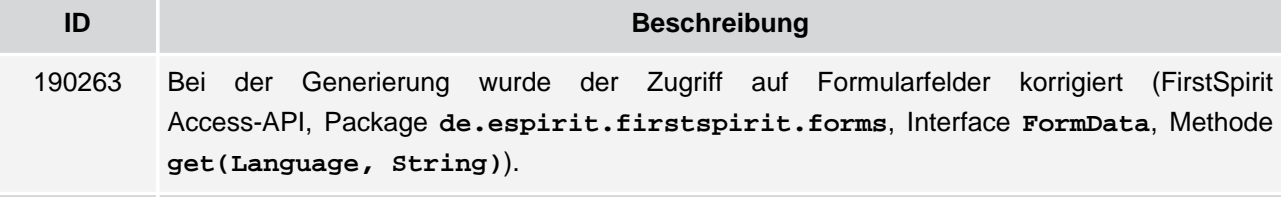

#### <span id="page-13-1"></span>**4.10 Launcher**

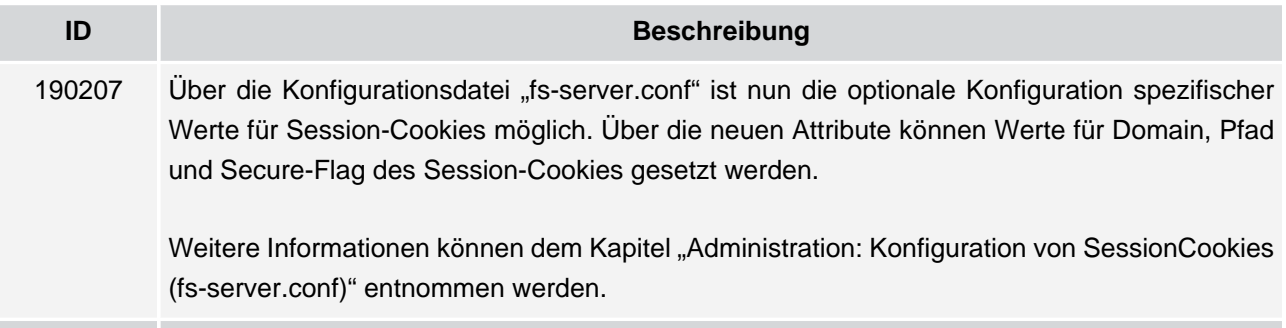

#### <span id="page-13-2"></span>**4.11 Medien-Verwaltung**

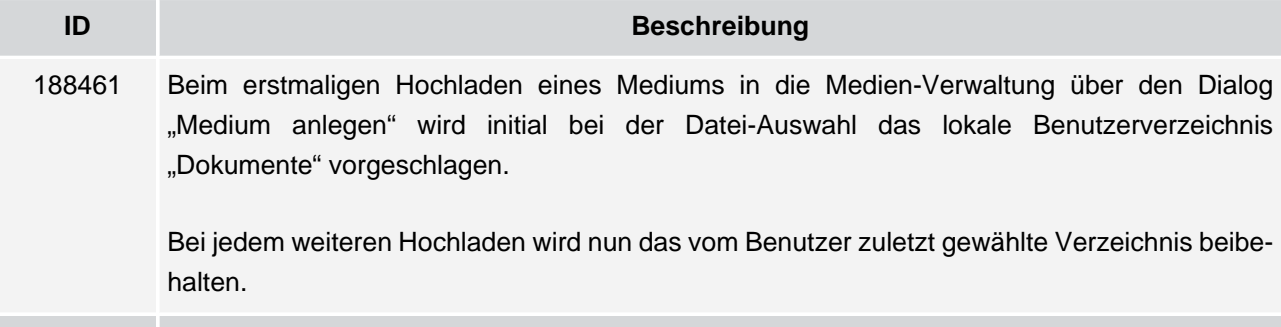

#### <span id="page-13-3"></span>**4.12 Redakteur**

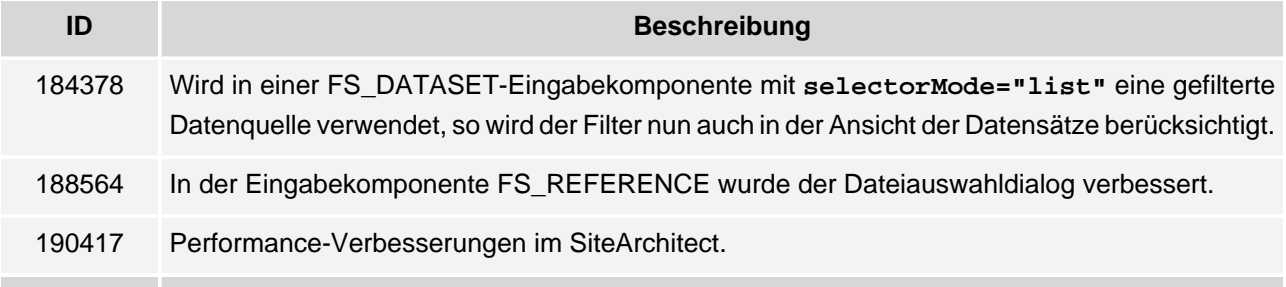

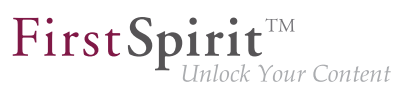

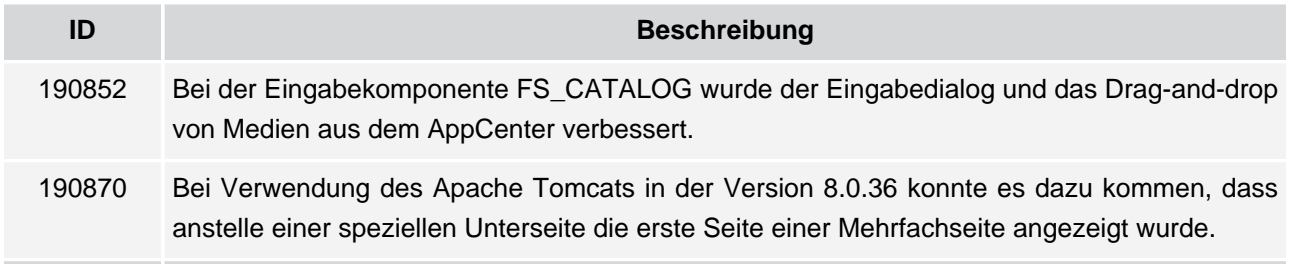

#### <span id="page-14-0"></span>**4.13 Server-Administrator**

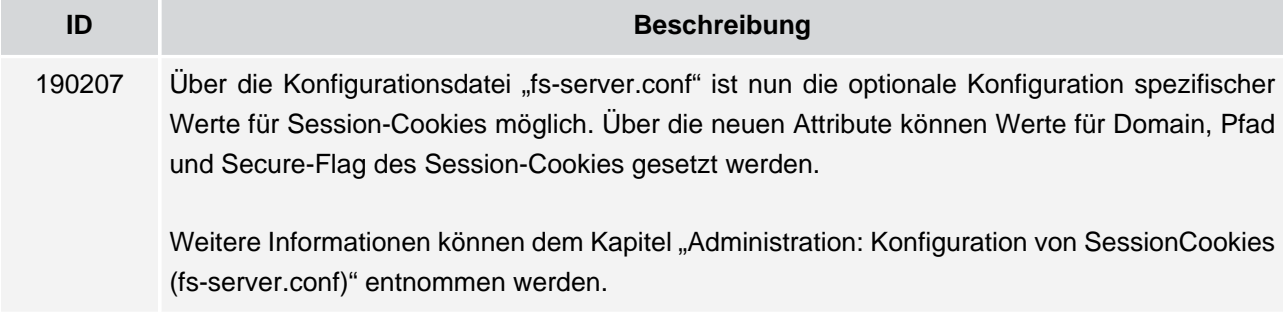

#### <span id="page-14-1"></span>**4.14 ServerManager**

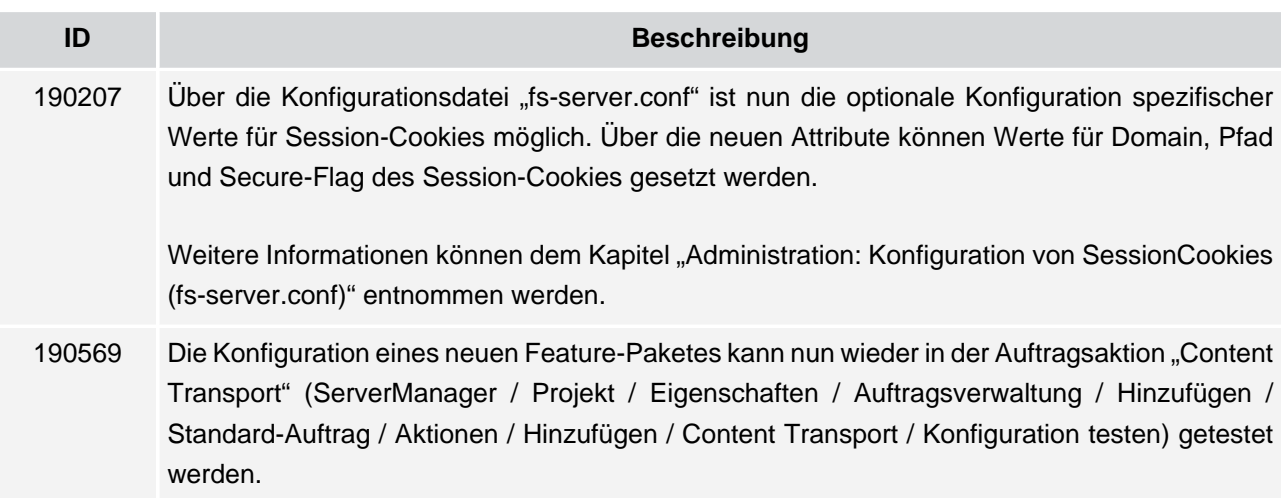

#### <span id="page-14-2"></span>**4.15 SiteArchitect**

ŋ.

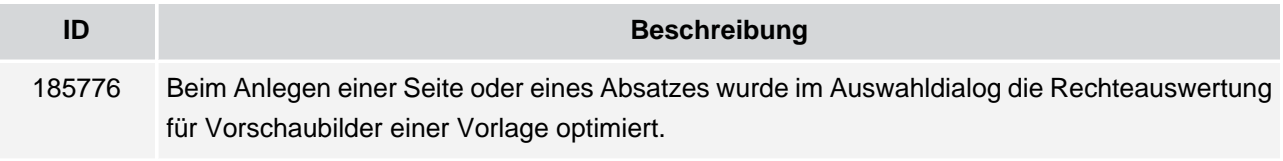

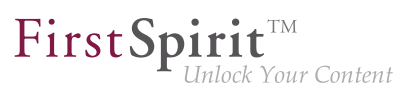

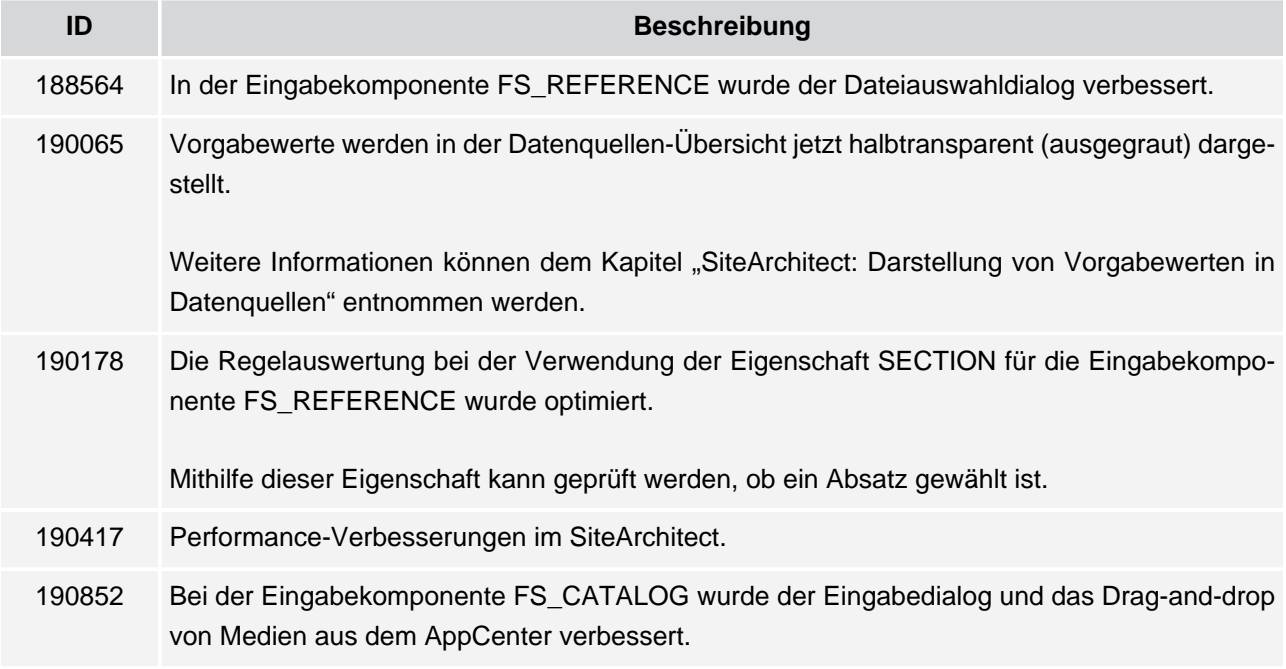

#### <span id="page-15-0"></span>**4.16 Sitzungen**

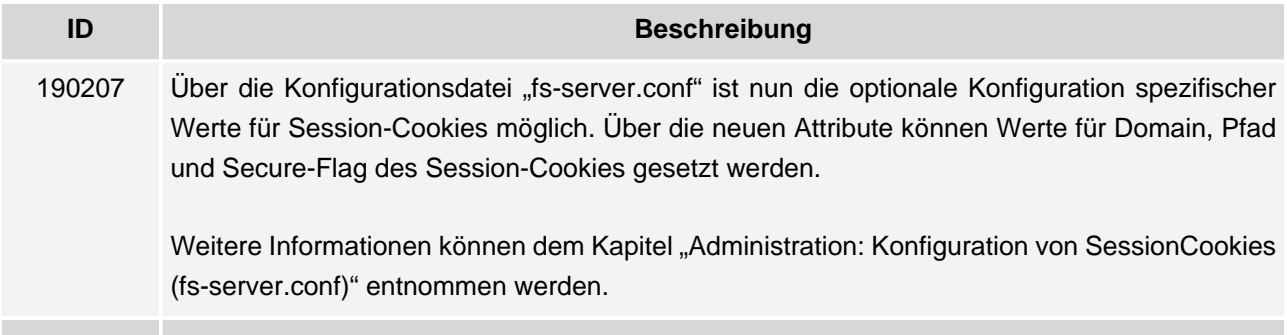

#### <span id="page-15-1"></span>**4.17 Vorschau**

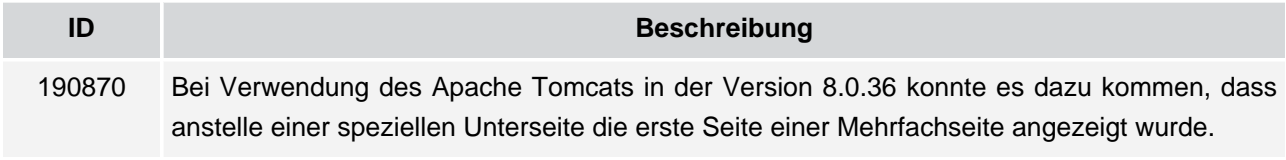

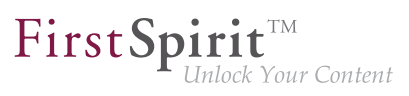

#### <span id="page-16-0"></span>**4.18 Webstart**

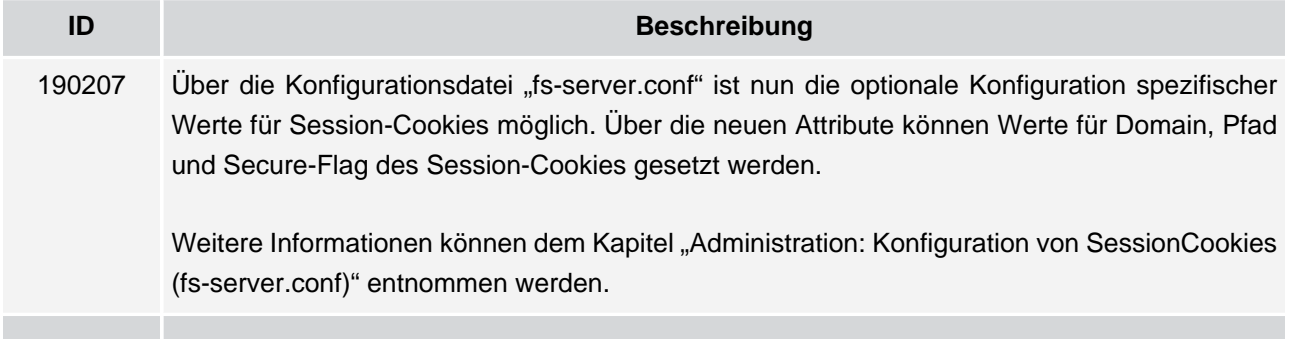